# **Product Manual**

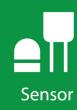

**CS100** 

# **Barometric Pressure Sensor**

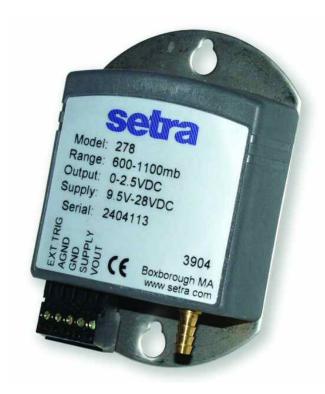

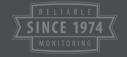

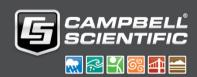

# **Table of Contents**

PDF viewers: These page numbers refer to the printed version of this document. Use the PDF reader bookmarks tab for links to specific sections.

| 1. | Introduction                                                                                                    |  |  |  |
|----|----------------------------------------------------------------------------------------------------|--|--|--|
| 2. | Precautions                                                                                                    |  |  |  |
| 3. | Initial Inspection                                                                                                    |  |  |  |
| 4. | QuickStart                                                                                                    |  |  |  |
| 5. | Overview                                                                                                    |  |  |  |
| -  | Specifications                                                                                                    |  |  |  |
|    | 6.1 Performance 6.1.1 Performance for "Standard" Range Option 6.1.2 Performance for 500 to 1100 hPa Range Option 6.1.3 Performance for 800 to 1100 hPa Range Option 6.2 Electrical 6.3 Physical |  |  |  |
| 7. | Installation                                                                                                    |  |  |  |
|    | 7.1 Venting and Condensation 7.2 Mounting 7.3 Wiring 7.3.1 5-pin Screw Terminal Plug Connector 7.3.2 Data Logger Connection 7.4 Programming 7.4.1 CRBasic Instructions                          |  |  |  |
| 8. | Operations 10                                                                                                    |  |  |  |
|    | 8.1Conversion Factors                                                                                                    |  |  |  |
| 9. | Maintenance and Calibration1                                                                                                    |  |  |  |
| Аp | pendices                                                                                                    |  |  |  |
| A. | Importing Short Cut Code Into CRBasic Editor A-                                                                                                    |  |  |  |
| В. | Example Programs B-                                                                                                    |  |  |  |
|    | B.1 CR1000X Program Using Sequential Mode                                                                                                    |  |  |  |

| Figures |      |                                                               |     |
|---------|------|---------------------------------------------------------------|-----|
|         | 5-1. | CS100 Barometric Pressure Sensor                              | 4   |
|         | 7-1. | ENC100 is a very small enclosure that can house one CS100     | 7   |
|         | 7-2. | Connector key attached to 5-pin screw terminal plug connector |     |
|         | 7-3. | CS100 and cable with warning label                            | 8   |
| Tables  |      |                                                               |     |
|         | 7-1. | Wire Color, CS100 Connection, and Data Logger Connection      | 9   |
|         | 7-2. | Multipliers and Offsets                                       | 10  |
|         | 8-1. | Conversion Factors for Alternative Pressure Units             | 10  |
|         | B-1. | Wiring for Example Programs                                   | B-1 |
| CRBasi  | c Ex | amples                                                        |     |
|         | B-1. | CR1000X Program Using Sequential Mode                         | B-1 |
|         |      | CR1000X Program Using Pipeline Mode                           |     |

# CS100 Barometric Pressure Sensor

## 1. Introduction

The CS100 measures barometric pressure for the range of 600 to 1100 hPa. This range equates to from below sea level (as in a mine) up to 3658 m (12,000 feet) above sea level. Designed for use in environmental applications, the CS100 is compatible with all Campbell Scientific data loggers.

#### NOTE

This manual provides information only for CRBasic data loggers. For retired Edlog data logger support, see an older manual at www.campbellsci.com/old-manuals.

## 2. Precautions

- READ AND UNDERSTAND the Safety section at the back of this manual.
- Warning: Failure to protect the sensor from condensation may result in permanent damage.
- Warning: Improper wiring may damage the CS100 beyond repair.
- Care should be taken when opening the shipping package to not damage or cut the cable jacket. If damage to the cable is suspected, contact Campbell Scientific.
- Although the CS100 is rugged, it should be handled as a precision scientific instrument.
- The black outer jacket of the cable is Santoprene® rubber. This compound
  was chosen for its resistance to temperature extremes, moisture, and UV
  degradation. However, this jacket will support combustion in air. It is rated
  as slow burning when tested according to U.L. 94 H.B. and will pass
  FMVSS302. Local fire codes may preclude its use inside buildings.

## 3. Initial Inspection

 Upon receipt of the CS100, inspect the packaging and contents for damage. File damage claims with the shipping company.

## 4. QuickStart

A video that describes data logger programming using *Short Cut* is available at: www.campbellsci.com/videos/cr1000x-datalogger-getting-started-program-part-3. Short Cut is an easy way to program your data logger to measure the CS100 and assign data logger wiring terminals. Short Cut is available as a download at www.campbellsci.com. It is included in installations of LoggerNet, RTDAQ, PC400, and PC200W.

The following procedure also describes programming with Short Cut.

- 1. Open Short Cut and click Create New Program.
- 2. Double-click the data logger model.
- 3. In the Available Sensors and Devices box, type CS100, or locate the sensor in the Sensors > Meteorological > Barometric Pressure folder. Double-click CS100 Barometric Pressure Sensor. Type the Sea Level Elevation Correction. If not using the standard range, select another Barometer Pressure Range. The default units for the sea level elevation correction is meters; this can be changed by clicking the Elevation Correction Units box and selecting Feet. Defaults for the barometric pressure measurement and frequency of the measurement are mmHg and Hourly, consecutively. These can be changed by clicking the Barometric Pressure and Measure sensor boxes and selecting different values.

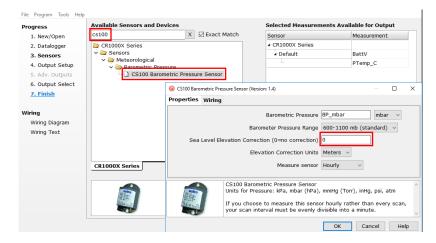

4. Click on the **Wiring** tab to see how the sensor is to be wired to the data logger. Click **OK** after wiring the sensor.

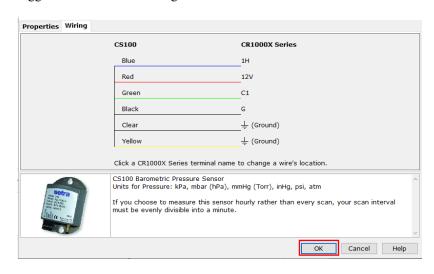

**WARNING** 

Improper wiring may damage the CS100 beyond repair.

- 5. Repeat steps three and four for other sensors. Click Next.
- 6. In **Output Setup**, enter the scan rate, **Data Output Storage Intervals**, and meaningful table names.

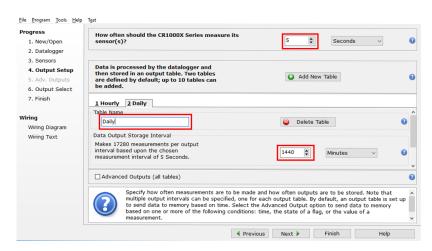

7. Select the measurement and its associated output options.

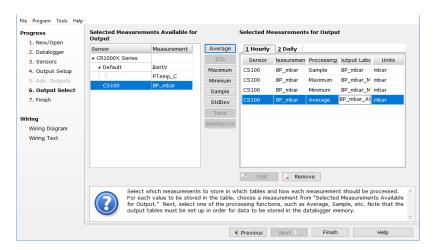

- 8. Click **Finish** and save the program. Send the program to the data logger if the data logger is connected to the computer.
- 9. If the sensor is connected to the data logger, check the output of the sensor in the data display in *LoggerNet*, *RTDAQ*, *PC400*, or *PC200W* to make sure it is making reasonable measurements.

## 5. Overview

The CS100 is a capacitive pressure transducer that uses the Setra's electrical capacitor technology for barometric pressure measurements. The transducer is encased in a stainless steel and polyester case fitted with an 1/8-inch barbed fitting for pressure connection (FIGURE 5-1).

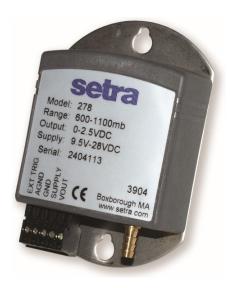

FIGURE 5-1. CS100 Barometric Pressure Sensor

The compact and rugged polyester housing contains two closely-spaced, parallel, electrically-isolated metallic surfaces. One of the surfaces is essentially a diaphragm constructed of a Setra's proprietary compound of fused glass and ceramic (Setraceram<sup>TM</sup>) or a low-hysteresis material, such as 17-4 PH SS. The diaphragm is capable of detecting a slight change in the applied pressure, which is then converted to an analog voltage signal by Setra's custom application-specific integrated circuit (ASIC). Campbell Scientific data loggers can directly measure the analog signal generated by the barometer.

The standard measurement range is 600 to 1100 hPa. Other available measurement ranges are 500 to 1100 hPa and 800 to 1100 hPa. Please contact Campbell Scientific to order these special versions.

The CS100 is supplied in the triggered mode that allows the data logger to switch 12 VDC power to the barometer before the measurement. The data logger then powers down the barometer after the measurements to conserve power.

If the CS100 and data logger will be housed in different enclosures, the CABLE5CBL-L should be used instead of the cable that is shipped with the CS100. The CABLE5CBL-L has a user-specified length; if pertinent, see Section 8.2, Long Cable Lengths (p. 10).

#### **Features:**

- Integral switching circuit limits power consumption to measurement cycle
- Calibration NIST traceable
- Meets CE conformance standards
- Compatible with Campbell Scientific CRBasic data loggers: GRANITE-series, CR6, CR3000, CR1000X, CR800-series, CR300-series, CR1000

## 6. Specifications

#### 6.1 Performance

**Operating Temperature Range:** -40 to 60 °C (-40 to 140 °F) **Storage Temperature Range:** -60 to 120 °C (-76 to 248 °F)

**Proof Pressure:** 1500 hPa **Burst Pressure:** 2000 hPa

**Humidity Range:** non-condensing (up to 95% RH)

Media Compatibility: non-corrosive, non-condensing air or gas

**Resolution:** 0.01 hPa

#### 6.1.1 Performance for "Standard" Range Option

**Measurement Range:** 600 to 1100 hPa (mBar)

Total Accuracy<sup>1</sup>:  $\pm 0.5 \text{ hPa} \ \text{@} \ 20 \text{ °C}$ 

 $\pm 1.0$  hPa @ 0 to 40 °C  $\pm 1.5$  hPa @ -20 to 50 °C  $\pm 2.0$  hPa @ -40 to 60 °C

Linearity: $\pm 0.4 \text{ hPa}$ Hysteresis: $\pm 0.05 \text{ hPa}$ Repeatability: $\pm 0.03 \text{ hPa}$ 

**Long-term Stability:**  $\pm 0.1$  hPa per year

<sup>1</sup>The root sum squared (RSS) of end point non-linearity, hysteresis, non-repeatability and calibration uncertainty.

#### 6.1.2 Performance for 500 to 1100 hPa Range Option

**Measurement Range:** 500 to 1100 hPa

Total Accuracy<sup>1</sup>: ±0.6 hPa @ 20 °C

 $\pm 1.2$  hPa @ 0 to 40 °C  $\pm 2.0$  hPa @ -20 to 50 °C  $\pm 2.5$  hPa @ -40 to 60 °C

Linearity: $\pm 0.5 \text{ hPa}$ Hysteresis: $\pm 0.06 \text{ hPa}$ Repeatability: $\pm 0.04 \text{ hPa}$ 

<sup>1</sup>The root sum squared (RSS) of end point non-linearity, hysteresis, non-repeatability and calibration uncertainty.

## 6.1.3 Performance for 800 to 1100 hPa Range Option

**Measurement Range:** 800 to 1100 hPa

Total Accuracy<sup>1</sup>:  $\pm 0.3 \text{ hPa} @ 20 ^{\circ}\text{C}$ 

 $\pm 0.6$  hPa @ 0 to 40 °C  $\pm 1.0$  hPa @ -20 to 50 °C  $\pm 1.5$  hPa @ -40 to 60 °C

**Linearity:**  $\pm 0.25 \text{ hPa}$ 

Hysteresis: $\pm 0.03 \text{ hPa}$ Repeatability: $\pm 0.02 \text{ hPa}$ 

<sup>1</sup>The root sum squared (RSS) of end point non-linearity, hysteresis, non-repeatability and calibration uncertainty.

#### 6.2 Electrical

**Supply Voltage:** 9.5 to 28 VDC

**External Trigger Voltage** 

Sleep Mode: 0 VDC
Operating Mode: 3 to 28 VDC

**Current Consumption:** 3 mA nominal (operating mode)

1 μA quiescent (sleep mode)

**Signal Output:** 0 to 2.5 VDC

**Warm-up Time:** <1 s from shutdown mode

**Response Time:** <100 ms

## 6.3 Physical

**Dimensions (Main Box):** 9.1 x 6.1 x 2.5 cm (3.6 x 2.4 x 1.0 in)

Weight: 135 g (4.8 oz)
Mounting Hole Centers: 7.62 cm (3 in)

**Pressure Connector:** 1/8 in ID barbed fitting

## 7. Installation

If you are programming your data logger with *Short Cut*, skip Section 7.3, *Wiring* (p. 7), and Section 7.4, *Programming* (p. 9). *Short Cut* does this work for you. See Section 4, *QuickStart* (p. 1), for a *Short Cut* tutorial.

## 7.1 Venting and Condensation

To prevent condensation, install the sensor in an environmentally protected enclosure, complete with desiccant, which should be changed at regular intervals.

#### **CAUTION**

Failure to protect the sensor from condensation may result in permanent damage.

The CS100 is typically mounted in a Campbell Scientific enclosure next to the data logger. Campbell Scientific also offers the ENC100 for situations where it is desirable to house the CS100 in its own enclosure. The ENC100 is a small enclosure with dimensions of 17.1 x 14.0 x 9.9 cm (6.7 x 5.5 x 3.9 in). It includes a compression fitting for cable entry, a vent for equalization with the atmosphere, a backplate for mounting the CS100, and hardware for mounting the ENC100 to a tripod, tower, or pole (see FIGURE 7-1).

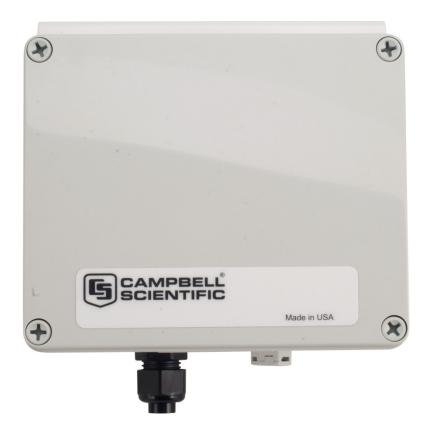

FIGURE 7-1. ENC100 is a very small enclosure that can house one CS100

For the sensor to detect the external ambient pressure, the enclosure must vent to the atmosphere (not be hermetically sealed), which may require the addition of a vent hole on the outer wall. In this situation, do not make the hole on one of the vertical side walls, as wind blowing around it can cause transient changes in pressure.

## 7.2 Mounting

The mounting holes for the sensor are one-inch-centered (three inches apart), and will mount directly onto the holes on the backplates of the Campbell Scientific enclosures. Mount the sensor with the pneumatic connector pointing vertically downwards to prevent condensation collecting in the pressure cavity, and also to ensure that water cannot enter the sensor.

## 7.3 Wiring

## 7.3.1 5-pin Screw Terminal Plug Connector

The CS100 is shipped with a cable that connects to the CS100 using a 5-pin screw terminal plug connector. The cable is shipped with a connector key attached to the connector to help ensure the connector is correctly plugged into the CS100 (see FIGURE 7-2). The connector should easily plug into the barometer.

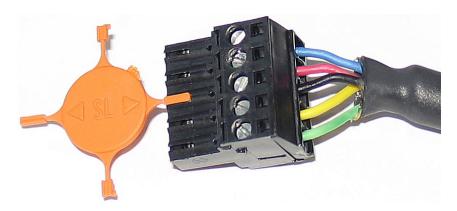

FIGURE 7-2. Connector key attached to 5-pin screw terminal plug connector

#### **WARNING**

A 5-pin screw terminal that is plugged in upside down will damage the sensor—perhaps beyond repair.

## 7.3.2 Data Logger Connection

Before connecting the barometer to the data logger, a yellow warning label must be removed from the pigtails (see FIGURE 7-3). The warning label reminds the user of the importance of properly connecting the barometer to the data logger. Proper wiring is shown in Table 7-1.

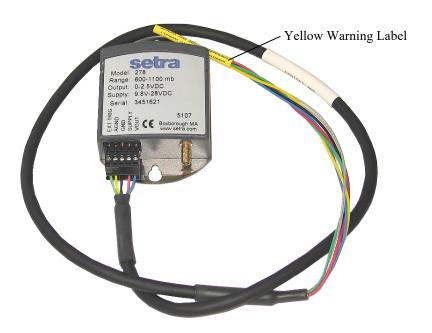

FIGURE 7-3. CS100 and cable with warning label

| TABLE 7-1. Wire Color, CS100 Connection, and Data Logger Connection                   |                   |                                                                                                   |                                                                                                    |  |  |
|---------------------------------------------------------------------------------------|-------------------|---------------------------------------------------------------------------------------------------|----------------------------------------------------------------------------------------------------|--|--|
| Wire                                                                                  | CS100<br>Terminal | Data Logger Terminal,<br>Single-Ended Measurement                                                 | Data Logger Terminal,<br>Differential Measurement                                                          |  |  |
| Blue                                                                                  | VOUT              | U configured for single-ended analog input <sup>1</sup> , SE (single-ended, analog-voltage input) | U configured for differential high <sup>1</sup> , <b>DIFF H</b> (differential high, analog- voltage input) |  |  |
| Yellow                                                                                | AGND              | ≟ (analog ground)                                                                                 | U configured for differential low <sup>1</sup> , <b>DIFF L</b> (differential low, analog- voltage input)   |  |  |
| Black                                                                                 | GND               | G                                                                                                 | G                                                                                                    |  |  |
| Green                                                                                 | EXT TRIG          | U configured to turn power on/off <sup>1</sup> ,<br>C (control terminal)                          | U configured to turn power on/off <sup>1</sup> ,<br>C (control terminal)                                   |  |  |
| Red                                                                                   | SUPPLY            | 12V                                                                                               | 12V                                                                                                    |  |  |
| Shield                                                                                | Shield            | 🛓 (analog ground)                                                                                 | ≟ (analog ground)                                                                                          |  |  |
| <sup>1</sup> U terminals are automatically configured by the measurement instruction. |                   |                                                                                                   |                                                                                                    |  |  |

#### **WARNING**

Improper wiring may damage the CS100 beyond repair.

## 7.4 Programming

Short Cut is the best source for up-to-date data logger programming code.

If your data acquisition requirements are simple, you can probably create and maintain a data logger program exclusively with *Short Cut*. If your data acquisition needs are more complex, the files that *Short Cut* creates are a great source for programming code to start a new program or add to an existing custom program.

#### **NOTE**

Short Cut cannot edit programs after they are imported and edited in CRBasic Editor.

A Short Cut tutorial is available in Section 4, QuickStart (p. 1). If you wish to import Short Cut code into CRBasic Editor to create or add to a customized program, follow the procedure in Appendix A, Importing Short Cut Code Into CRBasic Editor (p. A-1). Programming basics for CRBasic data loggers are in the following section. Complete program examples for select CRBasic data loggers can be found in Appendix B, Example Programs (p. B-1). Programming basics and programming examples for Edlog data loggers are provided at www.campbellsci.com/old-manuals.

#### 7.4.1 CRBasic Instructions

The VoltSE() measurement instruction typically programs the data logger to measure the CS100.

VoltSE( Dest, Reps, Range, SEChan, MeasOff, SettlingTime,
Integration, Multiplier, Offset )

The appropriate multiplier and offset depends on the measurement range. TABLE 7-2 provides multipliers and offsets. The offset will need to be adjusted if the barometer is not at sea level (see Section 8.4, *Correcting Pressure to Sea Level (p. 11)*). If barometric pressure units other than mbar or hPA are desired, see Section 8.1, *Conversion Factors (p. 10)*.

| TABLE 7-2. Multipliers and Offsets |            |        |  |  |
|------------------------------------|------------|--------|--|--|
| Range Options                      | Multiplier | Offset |  |  |
| 600 to 1100 hPa (standard range)   | 0.2        | 600    |  |  |
| 500 to 1100 hPa                    | 0.24       | 500    |  |  |
| 800 to 1100 hPa                    | 0.12       | 800    |  |  |

Often the **TimeIntoInterval()** instruction is used to only power the barometer while making the measurements.

Atmospheric pressure changes little with time. In most weather station applications, measuring the barometer pressure once an hour is adequate. See Appendix B, *Example Programs (p. B-1)*, for more information.

# 8. Operations

#### 8.1 Conversion Factors

In Appendix B, *Example Programs (p. B-1)*, pressure is reported in hPa (mb). To report pressure in different units, multiply the measured pressure by the appropriate conversion factor. This is done by including an expression in the CRBasic program. See TABLE 8-1 for conversion factors.

| TABLE 8-1. Conversion Factors for<br>Alternative Pressure Units |             |  |  |
|-----------------------------------------------------------------|-------------|--|--|
| To Find                                                         | Multiply by |  |  |
| mBar                                                            | 1.0         |  |  |
| kPa                                                             | 0.1         |  |  |
| mm of Hg                                                        | 0.75006     |  |  |
| in of Hg                                                        | 0.02953     |  |  |
| Psi                                                             | 0.0145      |  |  |
| Atm                                                             | 0.00099     |  |  |
| Torr                                                            | 0.75006     |  |  |

## 8.2 Long Cable Lengths

Long cable lengths cause a voltage drop that will raise the barometric reading. Therefore, for cable lengths greater than 6 m (20 feet), use the differential instruction (**VoltDiff()**) to measure the CS100.

### 8.3 Output Resolution

To retain 0.01 hPa resolution, use the IEEE4 format; for example, **Sample** (1,BP\_mmHG,IEEE4). See Appendix B, Example Programs (p. B-1), for more information.

## 8.4 Correcting Pressure to Sea Level

The weather service, most airports, radio stations, and television stations adjust the atmospheric pressure to a common reference (sea level). Equation 1 can be used to find the difference in pressure between the sea level and the site. That value (*dP*) is then added to the offset (600 hPa in our example programs) in the measurement instruction. U. S. Standard Atmosphere and dry air were assumed when Equation 1 was derived (Wallace, J. M. and P. V. Hobbes, 1977: *Atmospheric Science: An Introductory Survey*, Academic Press, pp. 59-61).

$$dP = 1013.25 \left\{ 1 - \left( 1 - \frac{E}{44307.69231} \right)^{5.25328} \right\}$$
 (1)

The value dP is in hPa and the site elevation, E, is in meters. Add dP value to the offset in the measurement instruction.

Use Equation (2) to convert feet to meters.

$$E(m) = \frac{E(ft)}{3.281ft/m} \tag{2}$$

The corrections involved can be significant. For example, at 1000 hPa and 20 °C, barometric pressure will decrease by 1.1 hPa for every 10 m increase in altitude.

## 9. Maintenance and Calibration

NOTE

All factory repairs and recalibrations require a returned material authorization (RMA) and completion of the "Declaration of Hazardous Material and Decontamination" form. Refer to the *Assistance* page at the back of this manual for more information.

Since the sensor is semi-sealed, minimum maintenance is required:

- Visually inspect the cable connection to ensure it is clean and dry.
- Visually inspect the casing for damage.
- Ensure that the pneumatic connection and pipe are secure and undamaged.

The external case can be cleaned with a damp, lint-free cloth and a mild detergent solution.

You can purchase a replacement five terminal connector from Campbell Scientific.

#### **CAUTION**

The CS100 is sensitive to static when the backplate is removed. To avoid damage, take adequate anti-static measures when handling.

# Appendix A. Importing Short Cut Code Into CRBasic Editor

Short Cut creates a .DEF file that contains wiring information and a program file that can be imported into the CRBasic Editor. By default, these files reside in the C:\campbellsci\SCWin folder.

Import Short Cut program file and wiring information into CRBasic Editor:

Create the Short Cut program. After saving the Short Cut program, click
the Advanced tab then the CRBasic Editor button. A program file with a
generic name will open in CRBasic. Provide a meaningful name and save
the CRBasic program. This program can now be edited for additional
refinement.

#### **NOTE**

Once the file is edited with *CRBasic Editor*, *Short Cut* can no longer be used to edit the program it created.

- 2. To add the *Short Cut* wiring information into the new CRBasic program, open the .DEF file located in the C:\campbellsci\SCWin folder, and copy the wiring information, which is at the beginning of the .DEF file.
- 3. Go into the CRBasic program and paste the wiring information into it.
- 4. In the CRBasic program, highlight the wiring information, right-click, and select **Comment Block**. This adds an apostrophe (') to the beginning of each of the highlighted lines, which instructs the data logger compiler to ignore those lines when compiling. The **Comment Block** feature is demonstrated at about 5:10 in the *CRBasic* | *Features* video .■.

# Appendix B. Example Programs

The CS100 wiring instructions for the example programs are shown in TABLE B-1.

| TABLE B-1. Wiring for Example Programs |                               |         |  |  |
|----------------------------------------|-------------------------------|---------|--|--|
| Wire Color Description                 |                               | CR1000X |  |  |
| Blue                                   | VOUT – Pressure Signal Out    | SE15    |  |  |
| Red                                    | SUPPLY – 12 VDC Power In      | 12V     |  |  |
| Black                                  | GND – Power Ground            | G       |  |  |
| Yellow                                 | AGND – Signal Ground          | Ť       |  |  |
| Green                                  | EXT. TRIG. – External Trigger | C4      |  |  |
| Clear                                  | Shield                        | G       |  |  |

## **B.1 CR1000X Program Using Sequential Mode**

This CR1000X program uses the sequential mode, which is the simplest mode and can be used for most meteorological applications. Although the example is for the CR1000X, other CRBasic data loggers, are programmed similarly. In the example, the CR1000X measures the CS100 once an hour. To do this, the CR1000X uses a control terminal to turn on the CS100 one minute before the top of the hour. On the hour, the data logger measures the CS100, and then turns the CS100 off.

```
CRBasic Example B-1. CR1000X Program Using Sequential Mode
'CR1000X
'Declare Variables and Units
Public BattV
Public PTemp_C
Public BP_mmHg
Units BattV=Volts
Units PTemp_C=Deg C
Units BP_mmHg=mmHg
'Define Data Tables
DataTable(Hourly, True, -1)
 DataInterval(0,60,Min,10)
  Sample(1, BP_mmHg, IEEE4)
EndTable
DataTable(Daily,True,-1)
  DataInterval(0,1440,Min,10)
  Minimum(1,BattV,FP2,False,False)
EndTable
'Main Program
BeginProg
  'Main Scan
  Scan(5, Sec, 1, 0)
    'Default Data Logger Battery Voltage measurement 'BattV'
```

```
Battery(BattV)

'Default Wiring Panel Temperature measurement 'PTemp_C'
PanelTemp(PTemp_C,60)

'CS100 Barometric Pressure Sensor measurement 'BP_mmHg'

If TimeIntoInterval(59,60,Min) Then PortSet(C4,1)

If TimeIntoInterval(0,60,Min) Then

VoltSE(BP_mmHg,1,mV5000,15,1,0,60,0.2,600)

BP_mmHg=BP_mmHg*0.75006

PortSet(C4,0)

EndIf

'Call Data Tables and Store Data

CallTable(Hourly)
CallTable(Daily)

NextScan
EndProg
```

## **B.2 CR1000X Program Using Pipeline Mode**

Although this example is for the CR1000X, other CRBasic data loggers are programmed similarly. In the example, the CR1000X measures the CS100 once an hour in a program that runs at 1 Hz. To keep the CR1000X running in a pipeline mode, the measurement instruction is placed outside the **If** statement. The measurement is made every scan, and the measured value is first written into a temporary variable called **CS100\_temp**. One minute before the hour, the CS100 turns on and starts to make the correct pressure measurements. At the top of the hour, the correct value is stored into the **pressure** variable, and the sensor is turned off immediately.

#### CRBasic Example B-2. CR1000X Program Using Pipeline Mode

```
'CR1000X Data Logger
Public CS100_temp
Public pressure
Units pressure = hPa
DataTable (met_data,True,-1)
  DataInterval (0,60,min,10)
    Sample (1,pressure,IEEE4)
EndTable
BeginProg
PipeLineMode
  Scan (1, sec, 3, 0)
'Measurement is made every scan outside the "If" statement
    VoltSE (CS100_temp,1,mV5000,15,False,200,60,0.2,600)
'Turn on CS100 one minute before the hour
    If (TimeIntoInterval (59,60,min)) Then WriteIO (&b1000,&b1000)
'Copy the correct value to a current variable called "pressure" at the top of the hour
'Turn off CS100 after measurement
 If (TimeIntoInterval (0,60,min)) Then
      pressure = CS100_temp
      WriteIO (&b1000,&b0)
    EndIf
    CallTable met_data
  NextScan
EndProg
```

# Limited Warranty

Products manufactured by Campbell Scientific are warranted by Campbell Scientific to be free from defects in materials and workmanship under normal use and service for twelve months from the date of shipment unless otherwise specified on the corresponding product webpage. See Product Details on the Ordering Information pages at <a href="https://www.campbellsci.com">www.campbellsci.com</a>. Other manufacturer's products, that are resold by Campbell Scientific, are warranted only to the limits extended by the original manufacturer.

Refer to www.campbellsci.com/terms#warranty for more information.

CAMPBELL SCIENTIFIC EXPRESSLY DISCLAIMS AND EXCLUDES ANY IMPLIED WARRANTIES OF MERCHANTABILITY OR FITNESS FOR A PARTICULAR PURPOSE. Campbell Scientific hereby disclaims, to the fullest extent allowed by applicable law, any and all warranties and conditions with respect to the Products, whether express, implied or statutory, other than those expressly provided herein.

# Assistance

Products may not be returned without prior authorization. The following Products may not be returned without prior authorization.

Refer to www.campbellsci.com/repair for up-to-date repair information.

The following contact information is for US and international customers residing in countries served by Campbell Scientific, Inc. directly. Campbell Scientific regional offices handle repairs for customers within their territories. Please visit <a href="https://www.campbellsci.com/contact">www.campbellsci.com/contact</a> to determine which Campbell Scientific office serves your country.

To obtain a Returned Materials Authorization (RMA) number, contact CAMPBELL SCIENTIFIC, INC., phone (435) 227-9000. Please write the issued RMA number clearly on the outside of the shipping container. Campbell Scientific's shipping address is:

#### CAMPBELL SCIENTIFIC, INC.

RMA#\_\_\_\_\_ 815 West 1800 North Logan, Utah 84321-1784

For all returns, the customer must fill out a "Statement of Product Cleanliness and Decontamination" form and comply with the requirements specified in it. The form is available from our website at <a href="https://www.campbellsci.com/repair">www.campbellsci.com/repair</a>. A completed form must be either emailed to <a href="repair@campbellsci.com">repair@campbellsci.com</a> or faxed to (435) 227-9106. Campbell Scientific is unable to process any returns until we receive this form. If the form is not received within three days of product receipt or is incomplete, the product will be returned to the customer at the customer's expense. Campbell Scientific reserves the right to refuse service on products that were exposed to contaminants that may cause health or safety concerns for our employees.

# Safety

DANGER — MANY HAZARDS ARE ASSOCIATED WITH INSTALLING, USING, MAINTAINING, AND WORKING ON OR AROUND **TRIPODS, TOWERS, AND ANY ATTACHMENTS TO TRIPODS AND TOWERS SUCH AS SENSORS, CROSSARMS, ENCLOSURES, ANTENNAS, ETC.** FAILURE TO PROPERLY AND COMPLETELY ASSEMBLE, INSTALL, OPERATE, USE, AND MAINTAIN TRIPODS, TOWERS, AND ATTACHMENTS, AND FAILURE TO HEED WARNINGS, INCREASES THE RISK OF DEATH, ACCIDENT, SERIOUS INJURY, PROPERTY DAMAGE, AND PRODUCT FAILURE. TAKE ALL REASONABLE PRECAUTIONS TO AVOID THESE HAZARDS. CHECK WITH YOUR ORGANIZATION'S SAFETY COORDINATOR (OR POLICY) FOR PROCEDURES AND REQUIRED PROTECTIVE EQUIPMENT PRIOR TO PERFORMING ANY WORK.

Use tripods, towers, and attachments to tripods and towers only for purposes for which they are designed. Do not exceed design limits. Be familiar and comply with all instructions provided in product manuals. Manuals are available at www.campbellsci.com. You are responsible for conformance with governing codes and regulations, including safety regulations, and the integrity and location of structures or land to which towers, tripods, and any attachments are attached. Installation sites should be evaluated and approved by a qualified engineer. If questions or concerns arise regarding installation, use, or maintenance of tripods, towers, attachments, or electrical connections, consult with a licensed and qualified engineer or electrician.

#### General

- Protect from over-voltage.
- Protect electrical equipment from water.
- Protect from electrostatic discharge (ESD).
- Protect from lightning.
- Prior to performing site or installation work, obtain required approvals and permits. Comply with all governing structure-height regulations, such as those of the FAA in the USA.
- Use only qualified personnel for installation, use, and maintenance of tripods and towers, and any
  attachments to tripods and towers. The use of licensed and qualified contractors is highly recommended.
- Read all applicable instructions carefully and understand procedures thoroughly before beginning work.
- Wear a hardhat and eye protection, and take other appropriate safety precautions while working on or around tripods and towers.
- Do not climb tripods or towers at any time, and prohibit climbing by other persons. Take reasonable
  precautions to secure tripod and tower sites from trespassers.
- Use only manufacturer recommended parts, materials, and tools.

#### Utility and Electrical

- You can be killed or sustain serious bodily injury if the tripod, tower, or attachments you are installing, constructing, using, or maintaining, or a tool, stake, or anchor, come in contact with overhead or underground utility lines.
- Maintain a distance of at least one-and-one-half times structure height, 20 feet, or the distance required by applicable law, whichever is greater, between overhead utility lines and the structure (tripod, tower, attachments, or tools).
- Prior to performing site or installation work, inform all utility companies and have all underground utilities marked.
- Comply with all electrical codes. Electrical equipment and related grounding devices should be installed by a licensed and qualified electrician.

#### Elevated Work and Weather

- Exercise extreme caution when performing elevated work.
- Use appropriate equipment and safety practices.
- During installation and maintenance, keep tower and tripod sites clear of un-trained or non-essential personnel. Take precautions to prevent elevated tools and objects from dropping.
- Do not perform any work in inclement weather, including wind, rain, snow, lightning, etc.

#### Maintenance

- Periodically (at least yearly) check for wear and damage, including corrosion, stress cracks, frayed cables, loose cable clamps, cable tightness, etc. and take necessary corrective actions.
- Periodically (at least yearly) check electrical ground connections.

#### Internal Battery

- Be aware of fire, explosion, and severe-burn hazards.
- Misuse or improper installation of the internal lithium battery can cause severe injury.
- Do not recharge, disassemble, heat above 100 °C (212 °F), solder directly to the cell, incinerate, or expose
  contents to water. Dispose of spent batteries properly.

WHILE EVERY ATTEMPT IS MADE TO EMBODY THE HIGHEST DEGREE OF SAFETY IN ALL CAMPBELL SCIENTIFIC PRODUCTS, THE CUSTOMER ASSUMES ALL RISK FROM ANY INJURY RESULTING FROM IMPROPER INSTALLATION, USE, OR MAINTENANCE OF TRIPODS, TOWERS, OR ATTACHMENTS TO TRIPODS AND TOWERS SUCH AS SENSORS, CROSSARMS, ENCLOSURES, ANTENNAS, ETC.

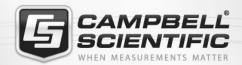

# **Global Sales & Support Network**

A worldwide network to help meet your needs

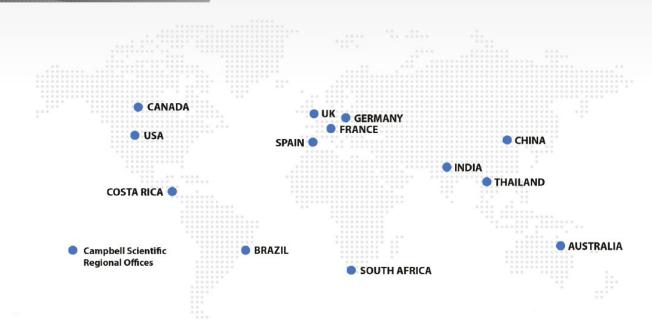

#### Australia

Location: Garbutt, QLD Australia

*Phone:* 61.7.4401.7700

Email: info@campbellsci.com.au www.campbellsci.com.au

#### Brazil

Location: São Paulo, SP Brazil

Phone: 11.3732.3399

Email: vendas@campbellsci.com.br Website: www.campbellsci.com.br

#### Canada

Location: Edmonton, AB Canada

Phone: 780.454.2505

Email: dataloggers@campbellsci.ca

Website: www.campbellsci.ca

#### China

Location: Beijing, P. R. China Phone: 86.10.6561.0080

Email: info@campbellsci.com.cn
Website: www.campbellsci.com.cn

#### Costa Rica

Location: San Pedro, Costa Rica
Phone: 506.2280.1564
Email: info@campbellsci.cc
Website: www.campbellsci.cc

#### France

Location: Vincennes, France
Phone: 0033.0.1.56.45.15.20
Email: info@campbellsci.fr
Website: www.campbellsci.fr

#### Germany

Location:Bremen, GermanyPhone:49.0.421.460974.0Email:info@campbellsci.deWebsite:www.campbellsci.de

#### India

Location: New Delhi, DL India Phone: 91.11.46500481.482 Email: info@campbellsci.in Website: www.campbellsci.in

#### South Africa

Location: Stellenbosch, South Africa

Phone: 27.21.8809960

Email: sales@campbellsci.co.za
Website: www.campbellsci.co.za

#### Spain

Location: Barcelona, Spain
Phone: 34.93.2323938
Email: info@campbellsci.es
Website: www.campbellsci.es

#### **Thailand**

Location: Bangkok, Thailand *Phone*: 66.2.719.3399

Email: info@campbellsci.asia Website: www.campbellsci.asia

#### UK

Location: Shepshed, Loughborough, UK

Phone: 44.0.1509.601141

Email: sales@campbellsci.co.uk

Website: www.campbellsci.co.uk

#### USA

Location: Logan, UT USA Phone: 435,227,9120

Email: info@campbellsci.com
Website: www.campbellsci.com